## PQDT 数据库

1、进入 PQDT 数据库主页:https://www.pqdtcn.com/,点击右上角"机构登陆" 标识。

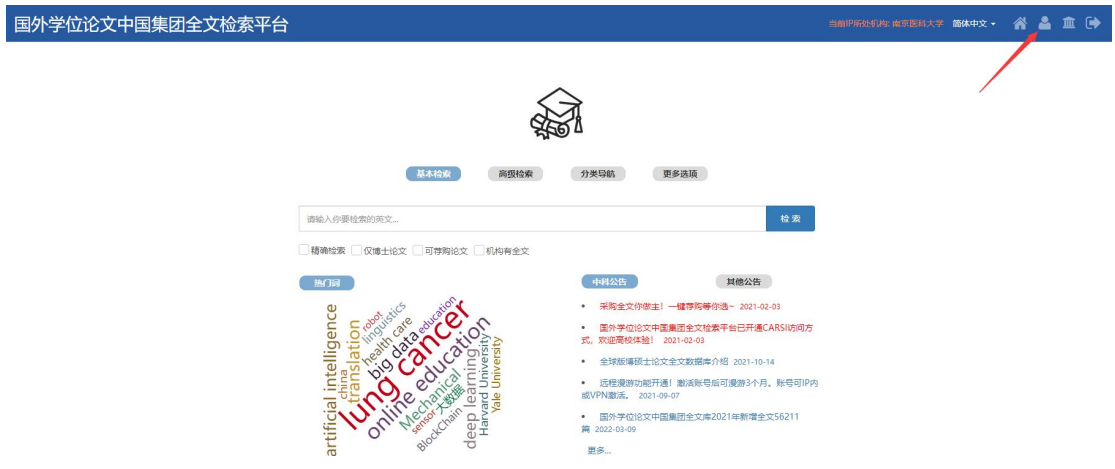

2、点击右边"CARSI 账号登录"浏览选择学校名称并登录。

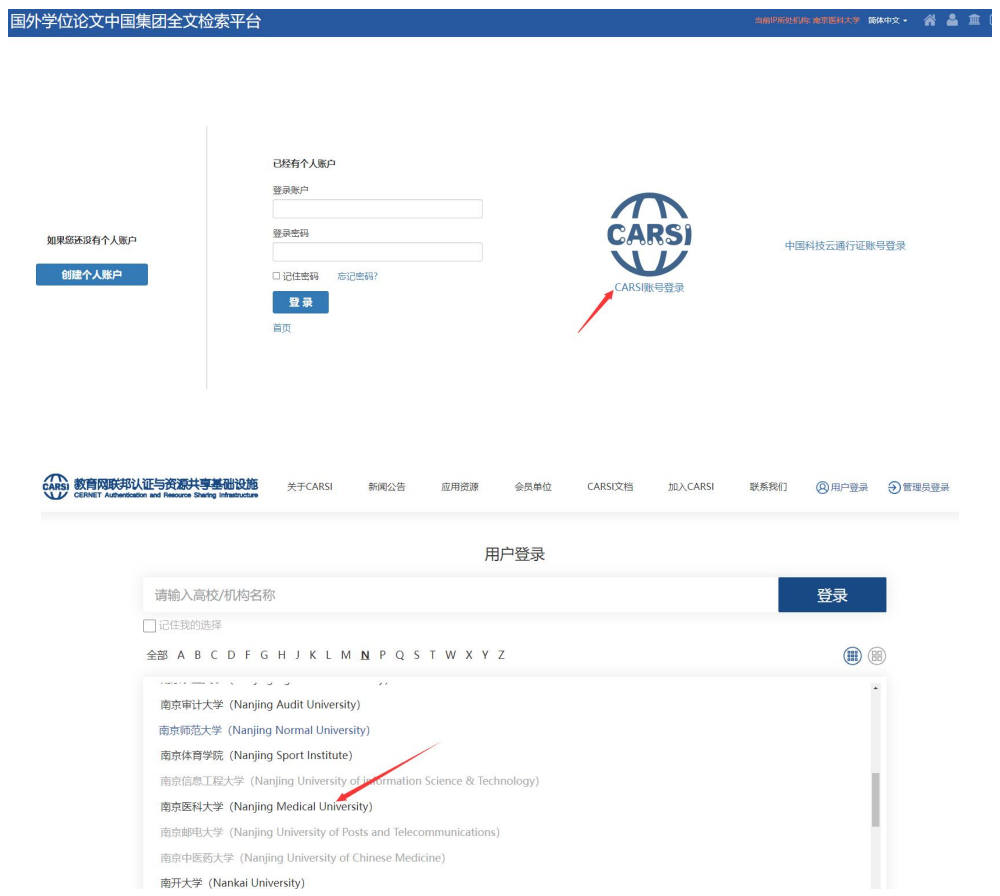

3、 在"智慧南医"统一认证界面中,登录即可访问 PQDT 数据库库资源。

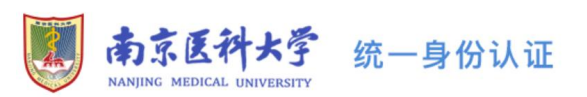

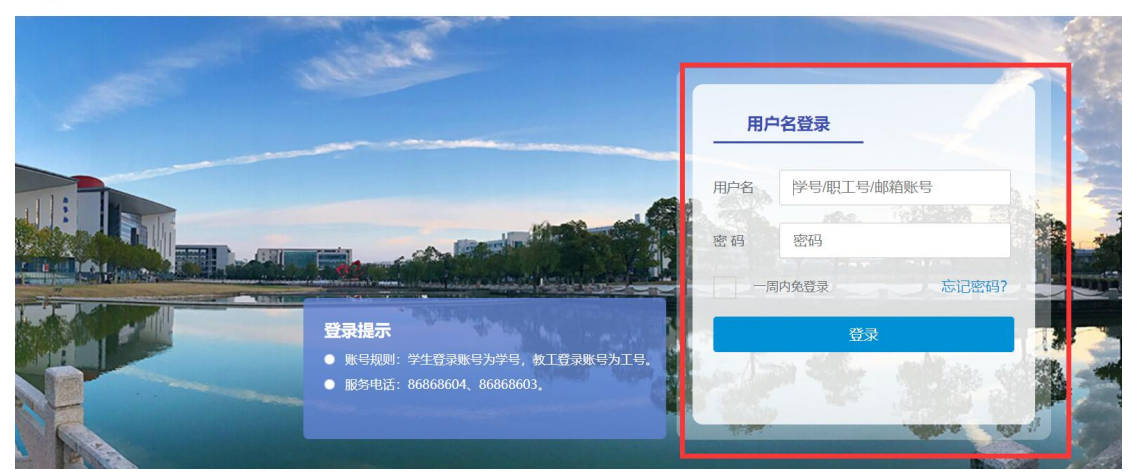